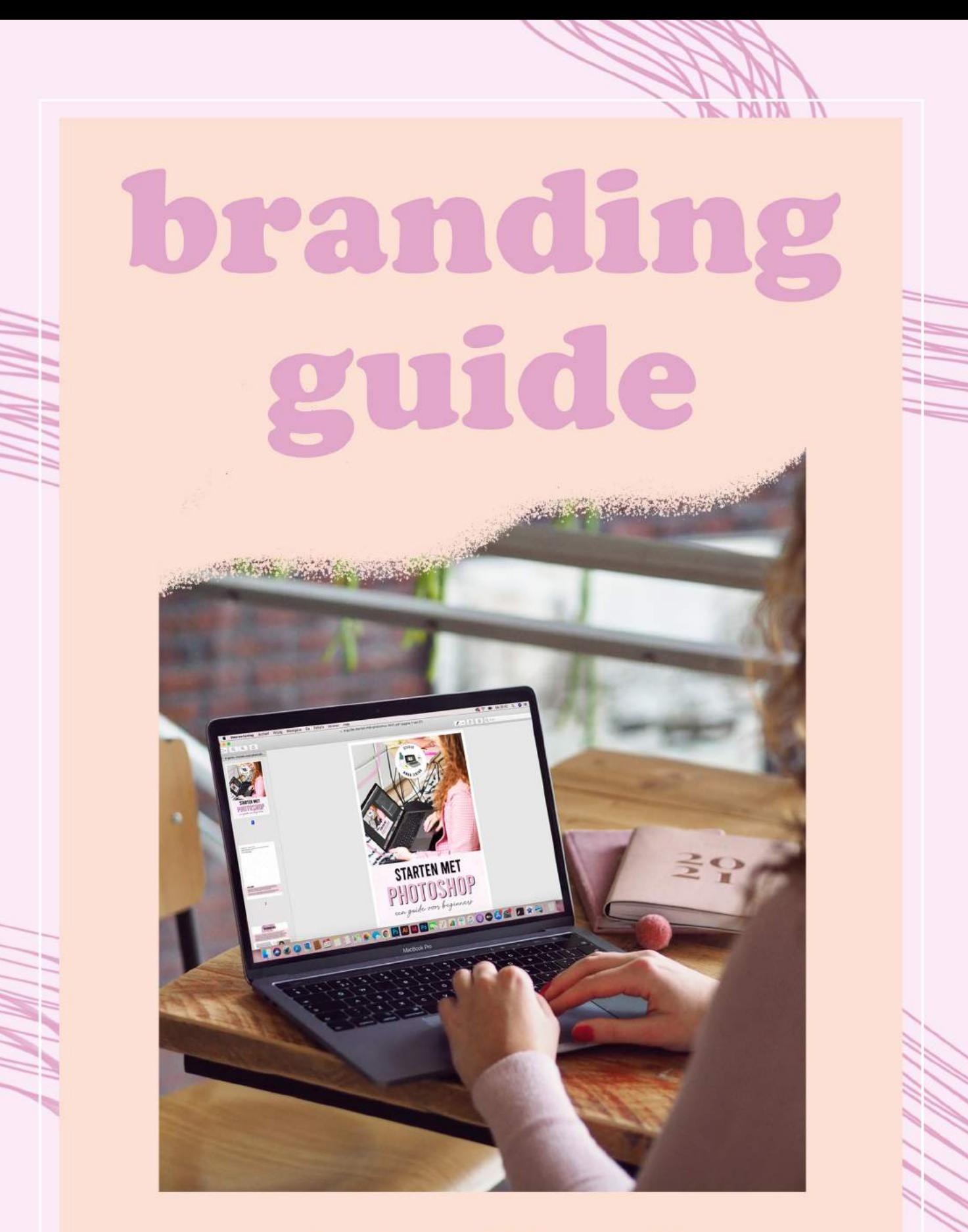

#### een huisstijl creëren voor je webshop

<sup>©</sup> Studio Anna Jirina

IM

**I'M IN** 

Niets uit dit e-book mag worden verveelvoudigd of worden gebruikt zonder voorafgaande schriftelijke toestemming van de auteur.

Contact: info@studioannajirina.nl Website: www.studioannajirina.nl

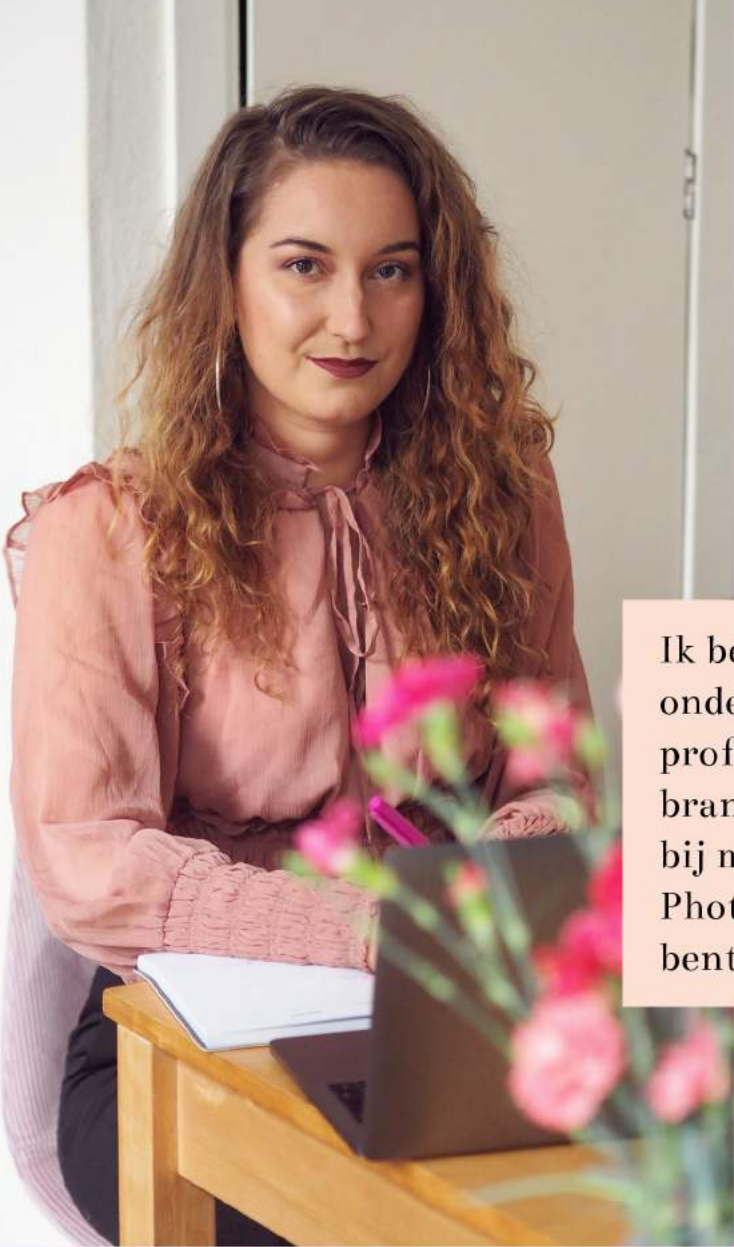

## woor

Ik ben Anna en met Studio Anna Jirina help ik ondernemers met het creëren van unieke en professionele content in Photoshop. Deze branding guide heb je van mij cadeau gekregen bij mijn cursus 'Boost je webshop content met Photoshop, omdat je als een van de eersten bent ingestapt. Gefeliciteerd!

#### een unieke huisstijl creeren

In deze guide leer ik je alles over het creëren van een huisstijl en het branden van je webshop, wat natuurlijk essentieel is als je Photoshop wil inzetten voor je webshop.

Ik ben Studio Anna Jirina in eerste instantie gestart als webshop, waar ik truien en t-shirts verkocht met mijn zelf ontworpen prints. Ook heb ik jarenlang voor een webshop met dameskleding gewerkt, waar ik de vormgeving, social media en marketing op me nam.

In combinatie met 8 jaar aan Photoshopervaring heb ik dus een hoop kennis in huis wat betreft het branden van je webshop.

In de cursus 'Boost je webshop content met Photoshop' leer je hoe je content kunt creëren in Photoshop, hierbij is het erg belangrijk dat je een huisstijl hebt waar je op verder kunt borduren. Alleen dan kun je Photoshop succesvol inzetten voor het creëren van content.

let's keep in touch

 $\Box$  of  $\rho$ 

Ben jij van plan om een webshop te starten, of heb je al een webshop, maar ben je nog niet tevreden over je huisstijl of wil je kleine veranderingen doorvoeren?

In deze guide deel ik al mijn geheimen voor het opzetten van een onderscheidende huisstijl. Ik vertel je alles over het gebruik van kleuren, lettertypes en stockfoto's. Ook deel ik wat de beste formaten zijn voor verschillende soorten content, welke tools je absoluut moet kennen en waar je inspiratie kunt vinden voor je ontwerpen. Have fun!

### inhoud

02

JE.

IJΔ

 $0<sub>5</sub>$ 

 $0<sub>0</sub>$ 

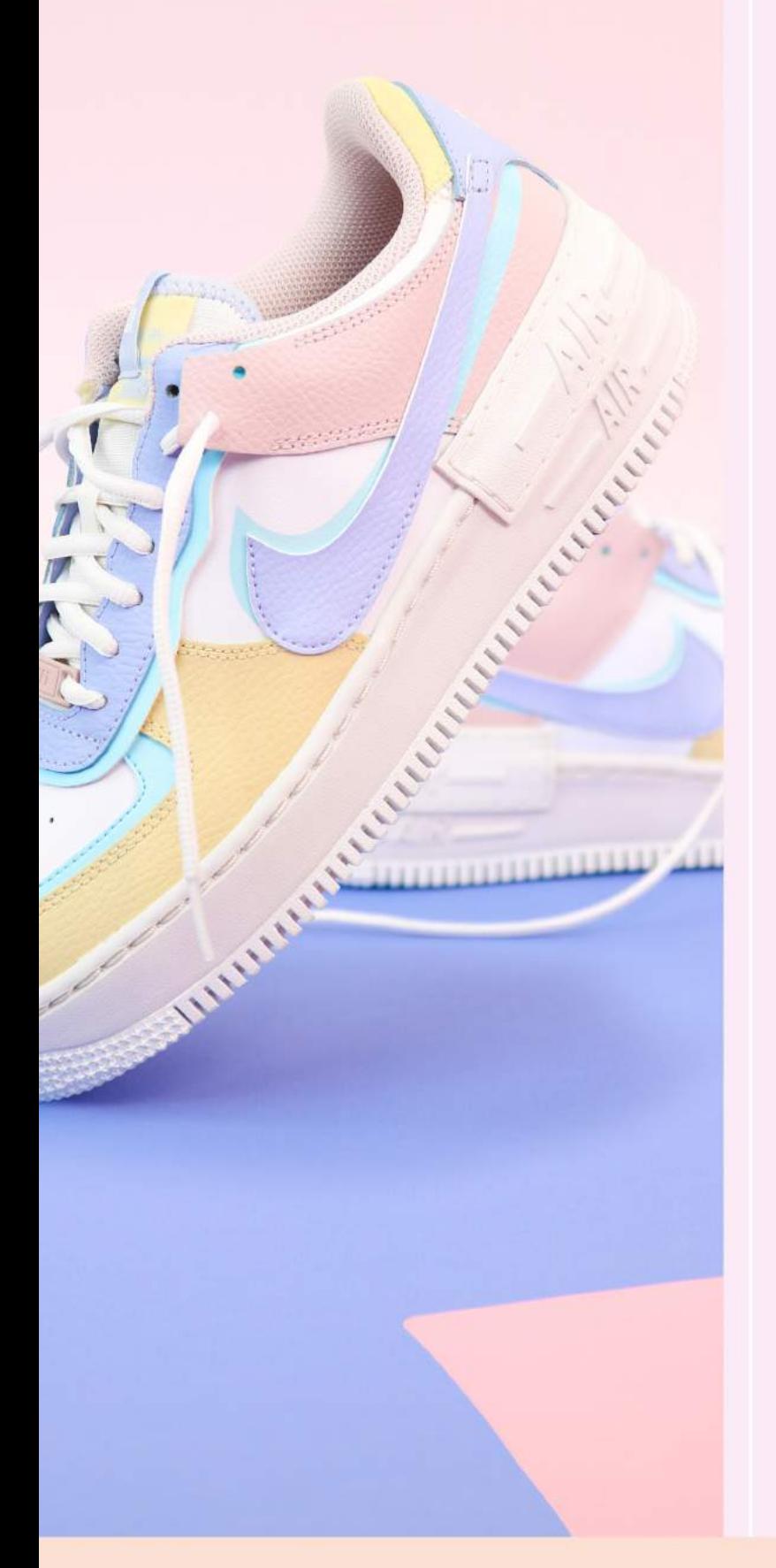

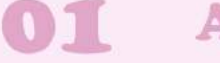

#### **Authenticiteit**

Hoe zorg je ervoor dat jouw branding uniek is, maar ook een eenheid vormt?

#### Kleurgebruik

Hoe kies je de juiste kleuren & hoeveel kleuren heb je nodig?

#### **Lettertypes**

Hoe kies je lettertype(s) & waar vind je mooie lettertypes?

#### Stockfoto's

Waar vind je stockfoto's & hoe zorg je ervoor dat ze bij je huisstijl passen?

#### **Formaten**

Wat zijn de beste formaten voor content op verschillende platformen?

#### **Inspiratie**

Waar vind je inspiratie voor je branding en content?

#### **Tools**

Handige tools voor het creeren van content die je moet kennen

#### Links

© Studio Anna Jirina | Boost je webshop content met Photoshop

# authenticiteit

Hoe zorg je ervoor dat jouw branding uniek is, maar ook een eenheid vormt?

Om een merk sterk in de markt te kunnen zetten, is het ontzettend belangrijk dat je branding herkenbaar is en een eenheid vormt. Merken die dit erg goed doen zijn bijvoorbeeld My Jewellery en A Little Lovely Company (zie volgende pagina).

#### uniek en herkenbaar

Er is geen kant en klaar recept om een onderscheidende branding te creëren, maar na het volgen van deze guide weet jij hoe je dit kunt aanpakken.

Iets wat je sowieso in gedachten moet houden tijdens het ontwerpen, is dat je eigenlijk wil dat een klant in een oogopslag ziet dat iets van jou is. Denk aan een afbeelding, video, Pinterest pin of product.

Het is dus van belang dat je jouw huisstijl doorvoert in alle soorten content die je creëert, voor welk platform dan ook.

Je kunt een onderscheidende huisstijl creëren door het gebruik van steeds dezelfde kleuren, lettertypes en foto's in dezelfde stijl. Ik raad je dan ook aan om altijd eigen beeld te gebruiken. Wanneer dit echt niet mogelijk is, zorg er dan altijd voor dat de stockfoto's die je gebruikt passen bij jouw huisstijl.

Maar, hoe kun je nou een huisstijl creëren die bij jouw bedrijf past? Allereerst is het erg belangrijk dat je een heldere missie hebt en dat je weet welke doelgroep je wil bereiken.

Tip: Schrijf 3 kernwaarden op die jouw bedrijf/ aanbod het beste omschrijven, voordat je aan de slag gaat met het creëren van een huisstijl.

Stel, de kernwaarden van je bedrijf zijn duurzaam, kalm en vitaal, dan is dit al veel makkelijker visueel te maken.

#### een eenheid creëren

Zorg er vervolgens voor dat alles wat je doet en maakt, past binnen deze kernwaarden. Dit maakt het niet alleen makkelijker en duidelijker voor jezelf, maar ook voor je klanten.

|                                 |        | $\checkmark$                   | CO2 neutrale verzending    |                            | Dagelijks minuws itemal              | Shop veilig online          |        |                                                         |      |
|---------------------------------|--------|--------------------------------|----------------------------|----------------------------|--------------------------------------|-----------------------------|--------|---------------------------------------------------------|------|
| Zoek op producten, categorieën, |        | Q                              |                            | my                         |                                      |                             |        | $\equiv$ m.v $\approx$ $\heartsuit$ $\approx$ $\approx$ |      |
|                                 |        | NIEUW                          | <b>BESTSELLERS</b><br>SALE | SIERADEN                   | <b>KLEDING</b><br><b>ACCESSOIRES</b> | COLLECTIES CADEAUS          |        |                                                         |      |
| Home / Sale                     |        |                                |                            |                            |                                      |                             |        |                                                         |      |
| Sale 661 production             |        |                                |                            |                            |                                      |                             |        |                                                         |      |
|                                 |        |                                |                            |                            |                                      |                             |        |                                                         |      |
|                                 |        |                                |                            |                            |                                      |                             |        |                                                         |      |
|                                 |        |                                |                            |                            |                                      |                             |        |                                                         |      |
|                                 |        |                                |                            | <b>SALE</b>                |                                      |                             |        |                                                         |      |
|                                 |        |                                |                            |                            |                                      |                             |        |                                                         |      |
|                                 |        |                                |                            |                            |                                      |                             |        | Heb je kunnen vinden waar je naar zocht?                |      |
| Nieuw in sale!<br>Jurkjes       | Rokjes | <b>Broeken &amp; Jumpsuits</b> | <b>Truien &amp; Vesten</b> | <b>Tops &amp; T-shirts</b> | <b>Jassen &amp; Blazers</b>          | <b>Blouses &amp; Body's</b> | $\Box$ |                                                         | $\,$ |

Webshop van My Jewellery

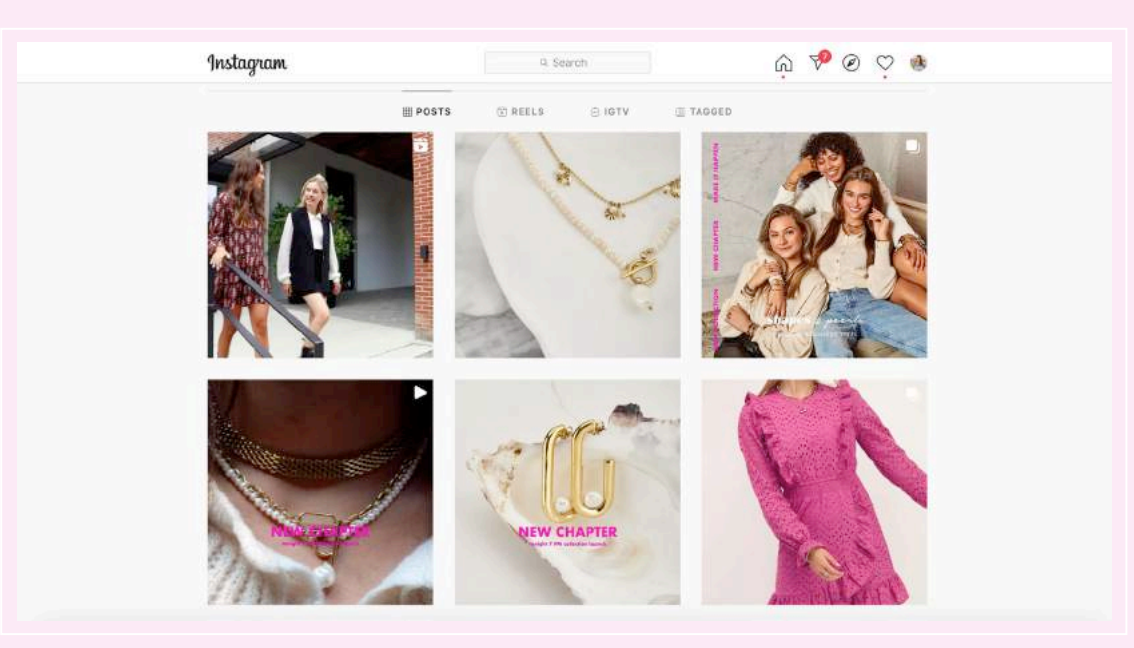

Instagram-pagina van My Jewellery

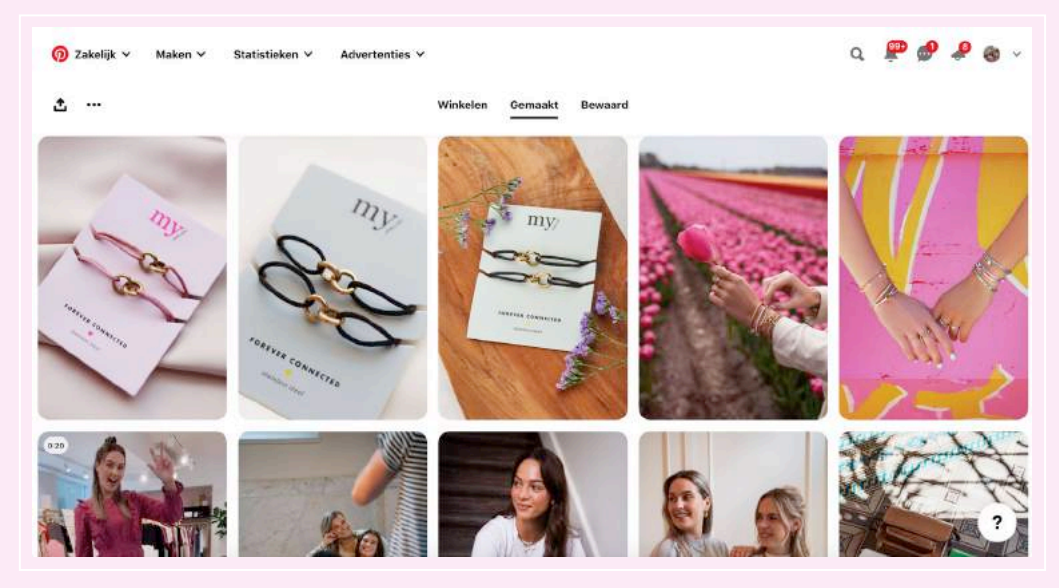

Pinterest-pagina van My Jewellery

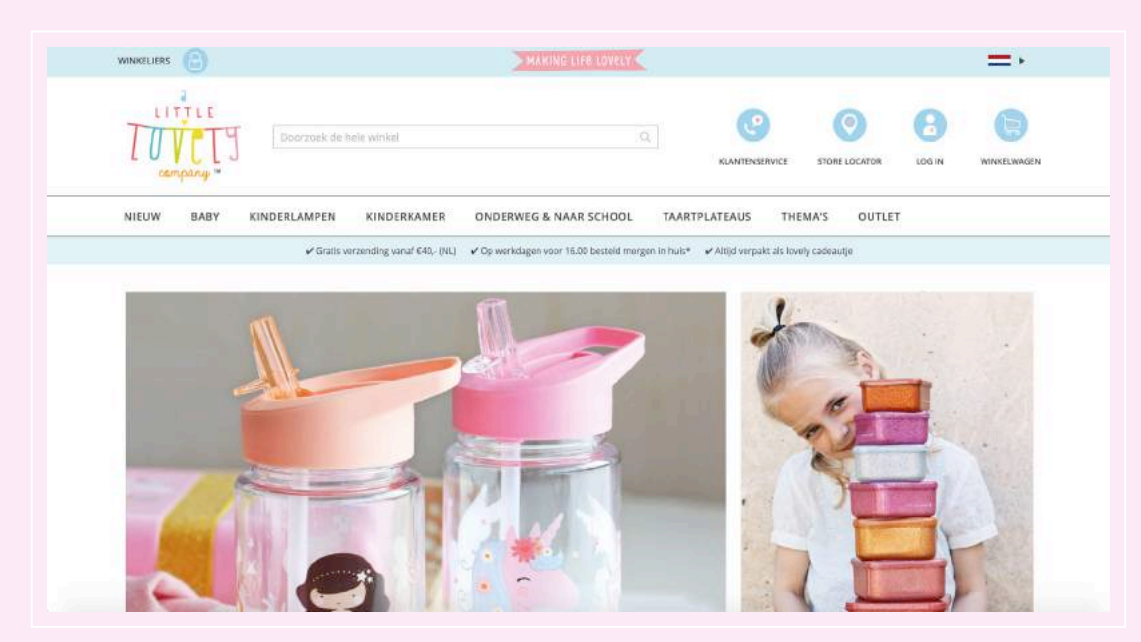

Webshop van A Little Lovely Company

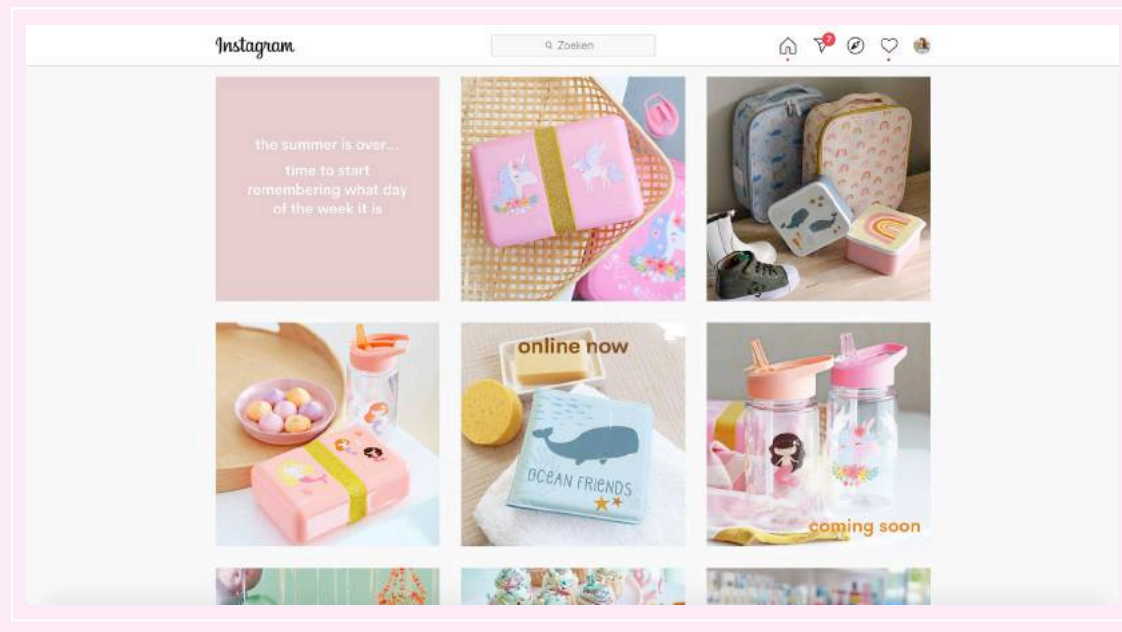

Instagram-pagina van A Little Lovely Company

# kleurgebruik

Hoe kies je de juiste kleuren en hoeveel kleuren heb je nodig?

Wanneer je de kernwaarden van je bedrijf duidelijk in beeld hebt, is het een stuk gemakkelijker om de juiste kleuren te kiezen. Houd hierbij ook goed de doelgroep in gedachten.

#### de kleuren bepalen

Stel je voor, je hebt een webshop met baby spullen en de kernwaarden van je bedrijf zijn authentiek, speels en lieflijk. Denk jij nu ook meteen aan vrolijke kleuren? Juist!

Stel, je hebt een webshop met kantoorspullen, duurzame thee of handgemaakte kinderkleding, dan zal jouw kleurenpalet er heel anders uitzien.

Om te voorkomen dat het kleurenpalet van jouw webshop teveel gaat lijken op die van een ander bedrijf (is niet erg, maar je kunt het voorkomen) kun je een accentkleur kiezen. Deze kleur maakt het geheel spannender en zorgt ervoor dat mensen direct zullen herkennen dat er een product

of post van jou voorbij komt. Je mag best wat lef tonen bij het kiezen van je kleuren, tenzij dit echt niet bij je kernwaarden past.

De kernwaarden van Studio Anna Jirina zijn bijvoorbeeld zelfverzekerd, lef en uniek en daarom heb ik gekozen voor vrolijke en uitgesproken kleuren. Dit zal niet iedereen aanspreken, maar dat hoeft ook niet. Niet iedereen is jouw doelgroep of jouw ideale klant. Het belangrijkste is dat de kleuren passen bij de boodschap die jij wil uitdragen.

Wees dus ook niet bang om mensen uit te sluiten bij het bepalen van jouw kleurenpalet. Overigens kun je er altijd nog voor kiezen om een kleur toe te voegen aan je huisstijl, een kleur weg te laten of een compleet nieuwe branding te (laten) ontwerpen met andere kleuren.

#### het aantal kleuren bepalen

Ik raad je aan om minimaal 3 en maximaal 5 kleuren te kiezen voor je huisstijl. Deze kleuren hoef je natuurlijk niet allemaal tegelijk te gebruiken in je content, maar zo heb je in ieder geval genoeg kleuren om mee te variëren.

### lettert;

Hoe kies je lettertype $(s)$  & waar vind je mooie lettertypes?

Niet alleen kleurgebruik is ontzettend belangrijk bij het bepalen van jouw huisstijl, ook lettertypes spelen een grote rol in jouw branding. Maar, hoe kies je het juiste lettertype en hoeveel lettertypes heb je nodig?

#### het lettertype bepalen

Bij het bepalen van het lettertype kun je een aantal criteria hanteren, zoals: - Is het lettertype goed leesbaar? - Bevat het lettertype alle soorten tekens, (hoofdletters, cijfers en leestekens?) - Is het lettertype gemakkelijk te combineren met andere lettertypes?

Daarnaast kun je er ook op letten dat je op je website dezelfde lettertypes gebruikt als in nieuwsbrieven en in de content voor social media en Pinterest. Zorg er bij het bouwen van je website of het kiezen van een thema dus altijd voor dat je de lettertypes aan kunt passen of, als dat niet mogelijk is, dat je tevreden bent over de

bestaande lettertypes in je thema. Het lettertype waar je nu naar kijkt, en die in de eerste alinea van mijn hoofdstukken, zie je ook terug op de website van Studio Anna Jirina. Je kunt bijvoorbeeld ook het lettertype van je logo laten terugkomen in je content.

Denk bij het kiezen van een lettertype ook goed na wat je wil uitstralen met je branding. Een webshop met sieraden zal bijvoorbeeld een heel ander soort lettertype gebruiken dan een webshop in barbecue-benodigdheden.

Om het lettertype voor je branding te bepalen kun je verschillende lettertypes downloaden en met elkaar combineren, zodat je hieruit de beste optie(s) kunt kiezen.

#### het aantal lettertypes bepalen

Op mijn website maak ik dus gebruik van 2 goed leesbare lettertypes, die ik ook gebruik in mijn e-books. Daarnaast gebruik ik nog 3 lettertypes voor het creëren van content voor mijn webshop, zoals banners, social media posts en pins. Dat is een beetje teveel, dus ik raad je aan om maximaal 3 lettertypes te kiezen, om het overzichtelijk te houden.

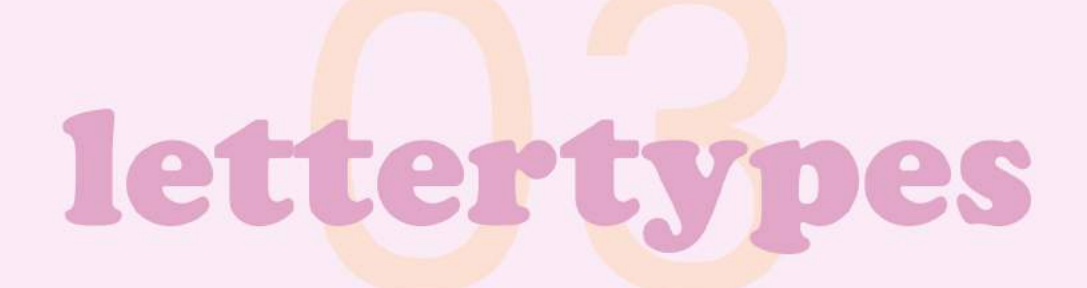

Hoe kies je lettertype $(s)$  & waar vind je mooie lettertypes?

#### websites voor lettertypes

<https://www.dafont.com> <https://www.fontsquirrel.com> <https://www.fontspring.com> [https://www.etsy.com](https://pzz.to/PcZpro) <https://www.creativemarket.com> <https://www.1001fonts.com> <https://www.download-free-fonts.com>

Let op: Niet alle lettertypes die je op internet kunt downloaden mag je zomaar gebruiken voor commercieel gebruik (bijv. logo, website, e-book) Soms moet je eerst het lettertype aanschaffen, zodat je een licentie krijgt. Ook kan het gebeuren dat je alleen een demo-versie van een lettertype gratis mag gebruiken en dat niet alle tekens dan beschikbaar zijn.

Let er dus altijd goed op of er restricties zijn verbonden aan het gebruik van een lettertype. Lettertypes die gratis zijn voor persoonlijk en commercieel gebruik kun je herkennen aan: 100% Free.

Handige tool om lettertypes op te sporen (upload een foto of screenshot van een lettertype en voila!): <https://www.myfonts.com/WhatTheFont/>

### stockfoto's

Waar vind je stockfoto's & hoe zorg je ervoor dat ze bij je huisstijl passen?

Stockfoto's zijn foto's die je gratis mag gebruiken of tegen een vergoeding. Stockfoto betekent letterlijk foto die op voorraad is. Dit soort foto's worden veel gebruikt in artikelen in kranten en magazines, maar je kunt ze ook gebruiken voor je webshop content.

#### stockfoto's gebruiken

Je mag niet zomaar elke foto gebruiken die je tegenkomt op internet, dit is strafbaar. Stockfoto's daarentegen mag je wel gebruiken, soms gratis, maar vaak ook tegen een vergoeding. Er zijn ook websites met stockfoto's die je gratis mag gebruiken, die vind je op de volgende pagina.

Het voordeel aan het gebruiken van stockfoto's is dat je geen tijd kwijt bent aan fotograferen. Toch raad ik je absoluut aan om altijd eigen beelden te maken als dit mogelijk is. Zo ben je altijd 100% origineel

en deel je alleen content die perfect bij jouw branding past. Op deze manier creëer je gemakkelijk een eigen stijl, die ook herkenbaar is voor je klanten. Met stockfoto's is het een stuk lastiger om je content echt te onderscheiden.

#### stockfoto's aanpassen

Ga je toch aan de slag met stockfoto's voor je website, nieuwsbrief of social media, zorg er dan altijd voor dat de foto aansluit bij jouw branding. Het makkelijkste is om foto's te zoeken die qua stijl en kleur passen bij jouw bedrijf, maar je kunt er ook zelf voor zorgen dat een foto past bij je webshop en wat je wil uitstralen.

Hoe je (een gedeelte van) een foto van kleur kunt veranderen leer je in de cursus (hoofdstuk 3.6 en 3.7). Ik raad je ook zeker aan om deze techniek toe te passen bij het bewerken van stockfoto's, zodat ze altijd bij je huisstijl passen.

Daarnaast kun je stockfoto's wel heel goed gebruiken voor het maken van mockups, omdat je op deze manier wel echt eigen content creëert. Hoe je mockups kunt maken leer je in hoofdstuk 9 van de cursus.

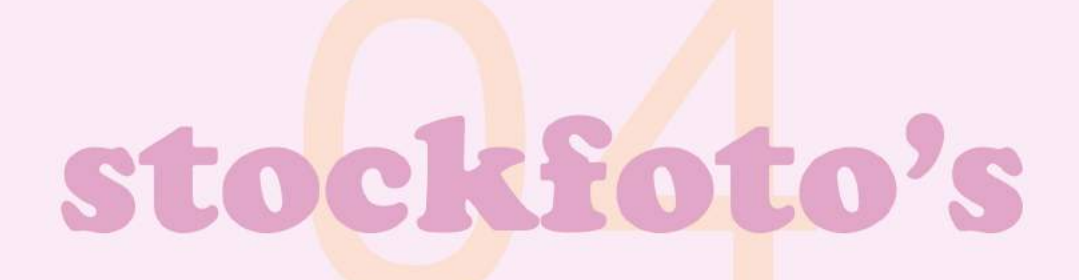

Waar vind je stockfoto's & hoe zorg je ervoor dat ze bij je huisstijl passen?

#### websites voor stockfoto's

[https://www.pixabay.com](https://pixabay.com) (gratis) <u>[https://www.unsplash.com](https://unsplash.com)</u> (gratis*)* [https://www.pexels.com](https://www.pexels.com/nl-nl/) (gratis) [https://www.freeimages.com](https://www.freeimages.com/nl) (gratis) <u>https://www.negativespace.co</u> (**gratis***)* [https://www.picjumbo.com](https://picjumbo.com) (gratis) [https://www.istockphoto.com](https://www.istockphoto.com/nl) (abonnementsvorm) [https://www.shutterstock.com](https://www.shutterstock.com/nl/) (abonnementsvorm)

Hier vind je naast gratis stockfoto's ook illustraties en icoontjes: <https://www.reshot.com>

# **formaten**

Wat zijn de beste formaten voor content op verschillende platformen?

Naast het gebruik van de juiste kleuren en lettertypes in je branding is het ook erg belangrijk dat je de juiste formaten gebruikt voor content op verschillende platformen. Het gebruik van de juiste formaten zorgt ervoor de aandacht van de bezoeker langer wordt vastgehouden en kan er zelfs voor zorgen dat je content beter vindbaar is.

#### website

Voor een banner op de homepagina kun je een breedte van 1700 pixels aanhouden, als je een beeldvullende banner wil maken. Welke grootte ideaal is voor een banner op je website, is per website verschillend.

Weet je het formaat niet precies, dan kun je een screenshot maken van je huidige banner of een banner van een andere webshop openen in Photoshop. Houd dit formaat aan als voorbeeld. Verwijder de achtergrond en maak nieuwe lagen aan om jouw eigen banner vorm te geven.

#### instagram

Instagram post: 1350 x 1080 pixels.

Zorg er in ieder geval altijd voor dat je een verticale foto gebruikt, zodat je volgers je foto minder snel voorbij scrollen. Nog beter is om een carrousel post te gebruiken (post met meerdere afbeeldingen), dit is ontzettend goed voor je engagement!

Instagram story: 1920 x 1080 pixels Instagram reels: 1920 x 1080 pixels

(omslagfoto's voor reels maak ik ook altijd in Photoshop in dit formaat, zodat ik zeker weet dat 'ie perfect past).

Ik heb ook nog een handig trucje voor je waarmee je kunt checken welk gedeelte van je (omslag)foto wordt weergegeven in je feed (dit is altijd een vierkantje). Ga naar de uitsnijdtool in Photoshop en vul 1080 x 1080 pixels in.

#### pinterest

Een 2:3 verhouding (1000 x 1500 pixels) wordt door Pinterest als ideaal gezien. Dit geldt overigens ook voor video pins.

# inspiratie

Waar vind je inspiratie voor je branding en content?

Ook als je al een duidelijke huisstijl hebt, kan het soms lastig zijn om inspiratie te vinden voor de vormgeving van je content. Zeker als je net begint met Photoshop en nog geen vaste formats hebt, kan het lastig zijn om een blanco document om te toveren in een spetterend ontwerp. Gelukkig zijn er een heleboel platformen om inspiratie op te doen!

#### pinterest

Op Pinterest vind je letterlijk alles, van mooie ontwerpen, tot aan prachtige foto's, lay-outs en templates. Pinterest gebruik ik ook vaak om moodboards te maken, bijvoorbeeld voor een logo ontwerp. Zoek bijvoorbeeld op de termen 'graphic design,' 'branding,' 'Instagram templates,' 'logo design,' 'fonts' of 'layout.'

#### canva

Je weet waarschijnlijk wel dat je in Canva lang niet zoveel opties hebt als in Photoshop, maar dat betekent natuurlijk niet je je niet kunt laat inspireren door de kant-en-klare templates die Canva te bieden heeft.

#### etsy

Etsy is een platform waar creatievelingen hun (digitale) producten kunnen verkopen, maar het is ook een perfecte plek om inspiratie op te doen. Je kunt op Etsy namelijk ook mooie templates en lettertypes vinden.

#### creative market

Ook Creative Market is een platform waar je (digitale) producen kunt kopen en verkopen. Je vindt hier naast lettertypes en templates ook illustraties, objecten, patronen en foto's. Je kunt hier zelfs zoeken op pre-designed Photoshop graphics!

#### templates

Ik kan je sowieso aanraden om zelf een aantal templates te ontwerpen (of te laten ontwerpen, ik kan je hierbij helpen!) voor je content, die je eindeloos kunt hergebruiken. Je kunt bovenstaande platform gebruiken om je te laten inspireren, maar geef wel altijd een eigen draai aan je ontwerp. Zo is je content 100% uniek!

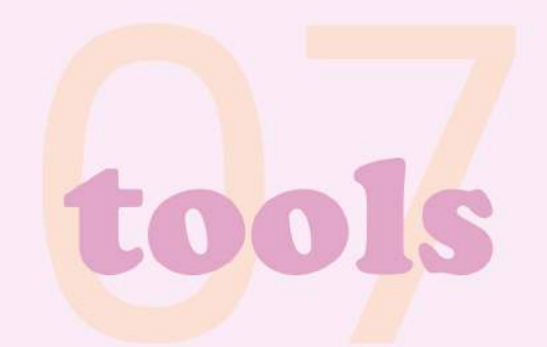

Handige tools voor het creëren van content die je moet kennen

Naast Photoshop zijn er nog veel meer handige programma's, apps en tools om geweldige content te creëren voor je webshop en social media kanalen. In dit hoofdstuk zet ik ze op een rijtje!

#### cloudconvert

Via de website [cloudconvert.com](http://cloudconvert.com) kun je bestanden gemakkelijk converteren naar een ander bestandsformaat. Je vindt er alle formaten. Zo kun je een GIF'je eenvoudig omzetten in een video, of een .MOV (iMovie) bestand omzetten naar een .MP4-bestand. Handig als je een ander bestandsformaat nodig hebt om je content te kunnen uploaden op social media of in je nieuwsbrief.

#### inshot

Wil je aan de slag met Instagram reels of wil je je reels professionaliseren? Met de gratis app InShot kun je video's gemakkelijk bewerken en tekst, muziek, voice-overs en overgangen toevoegen. Deze app gebruik ik ook om mijn Photoshop tutorials te maken. Op de pagina met links vind je een tutorial voor het maken van reels met InShot.

#### pinterest

Pinterest is niet alleen een geweldig platform om inspiratie op te doen, maar ook om je producten en diensten (gratis!) te promoten. Dankzij Pinterest heb ik het aantal bezoekers op mijn lifestyleblog annajirina.nl verdrievoudigd. Op de pagina met links vind je een stappenplan voor het starten met Pinterest.

#### compress jpeg

Om de laadsnelheid van je website te verhogen is het belangrijk om geen foto's te uploaden die een te grote bestandsgrootte hebben (>100 kb). Dit geldt ook voor de laadsnelheid van je nieuwsbrief. Via de website [compressjpeg.com](http://compressjpeg.com) kun je de bestandsgrootte van je foto's verkleinen, zonder dat de kwaliteit van je foto's minder wordt. Dit geldt overigens ook voor video's (gebruik hiervoor de tool compress mp4).

#### pinetools

De website [pinetools.com](http://pinetools.com) is een verzameling van allerlei handige tools. De tool 'Split Image' gebruik ik altijd om mijn Instagram carrousels te splitten. Op de pagina met links vind je een tutorial voor het maken van een carrousel post.

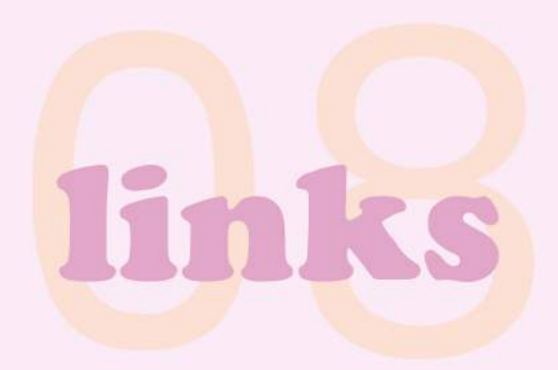

Tot slot heb ik een hele verzameling linsk op een rijtje gezet, waar je nog veel meer waardevolle informatie en tutorials vindt voor het creëren van content voor je webshop en socials.

#### photoshop

[Gouden confetti maken](https://studioannajirina.nl/tutorial-gouden-confetti-maken-in-photoshop/) [Video mockup maken](https://studioannajirina.nl/tutorial-video-mockup-maken-in-photoshop/) [Bloemen letters maken](https://studioannajirina.nl/photoshop-tutorial-bloemen-letters-maken/) [Bokeh effect maken](https://studioannajirina.nl/photoshop-tutorial-bokeh-effect/) [Handgemaakte illustraties digitaliseren](https://studioannajirina.nl/tutorial-handgemaakte-illustraties-digitaliseren/) [Een product vermenigvuldigen](https://studioannajirina.nl/bekijk-nu-mijn-eerste-photoshop-tutorial-op-ig-tv/)

#### instagram

[Carrousel post maken die overloopt](https://studioannajirina.nl/tutorial-carrousel-maken-voor-instagram/) [Instagram reels maken met InShot](https://studioannajirina.nl/tutorial-instagram-reels-bewerken-met-inshot/) [Zo blijft je reels omslagfoto wel staan](https://studioannajirina.nl/tutorial-zo-blijft-je-reels-omslagfoto-wel-staan/) [Voice over toevoegen aan Instagram reel](https://studioannajirina.nl/tutorial-voice-over-toevoegen-aan-je-instagram-reel/)

#### wordpress

[Shop My Favorites widget toevoegen](https://studioannajirina.nl/tutorial-shop-my-favourites-wordpress-widget/) [Tip: Shortcodes Ultimate plugin](https://studioannajirina.nl/deze-plugin-is-onmisbaar-voor-je-wordpress-website/) [6 handige plugins voor ondernemers](https://studioannajirina.nl/6-handige-wordpress-plugins-voor-ondernemers/)

#### pinterest

[Pinterest strategie creëren](https://studioannajirina.nl/zo-creeer-je-een-pinterest-strategie-die-werkt/) [Unieke bezoekers verdrievoudigen met Pinterest](https://studioannajirina.nl/tutorial-video-pins-maken-en-uploaden-op-pinterest/) [Tips voor je zakelijke Pinterest account](https://studioannajirina.nl/tutorial-video-pins-maken-en-uploaden-op-pinterest/) [Video pins maken en uploaden](https://studioannajirina.nl/tutorial-video-pins-maken-en-uploaden-op-pinterest/)

#### video

[iMovie video verticaal uploaden op IG TV](https://studioannajirina.nl/tutorial-imovie-video-verticaal-uploaden-op-ig-tv/) [Video uploaden in MailChimp](https://studioannajirina.nl/tutorial-video-uploaden-in-mailchimp-slimme-hack/)

#### e-mail marketing

[5 tips om een e-mail lijst te beginnen](https://studioannajirina.nl/5-tips-e-mail-lijst-beginnen/) [5 tips om je e-mail lijst te laten groeien](https://studioannajirina.nl/e-mail-lijst-laten-groeien-5-onmisbare-tips/) [Een succesvolle freebie ontwerpen](https://studioannajirina.nl/zo-ontwerp-je-een-succesvolle-freebie/)

#### webshop

[5 tips om je eigen webshop te starten](https://studioannajirina.nl/je-eigen-webshop-starten-5-praktische-tips/) [5 t](https://studioannajirina.nl/5-onmisbare-tips-om-je-webshop-te-laten-groeien/)ips om je webshop te laten groeien [8 mooie Wordpress thema's voor je webshop](https://studioannajirina.nl/8-x-mooie-wordpress-thema-s-voor-je-webshop/)

#### bloggen

[Zakelijk bloggen: 5 tips voor ondernemers](https://studioannajirina.nl/zakelijk-bloggen-5-tips-voor-ondernemers/) [Oude blogposts optimaliseren](https://studioannajirina.nl/oude-blogposts-optimaliseren-zo-doe-je-dat/)

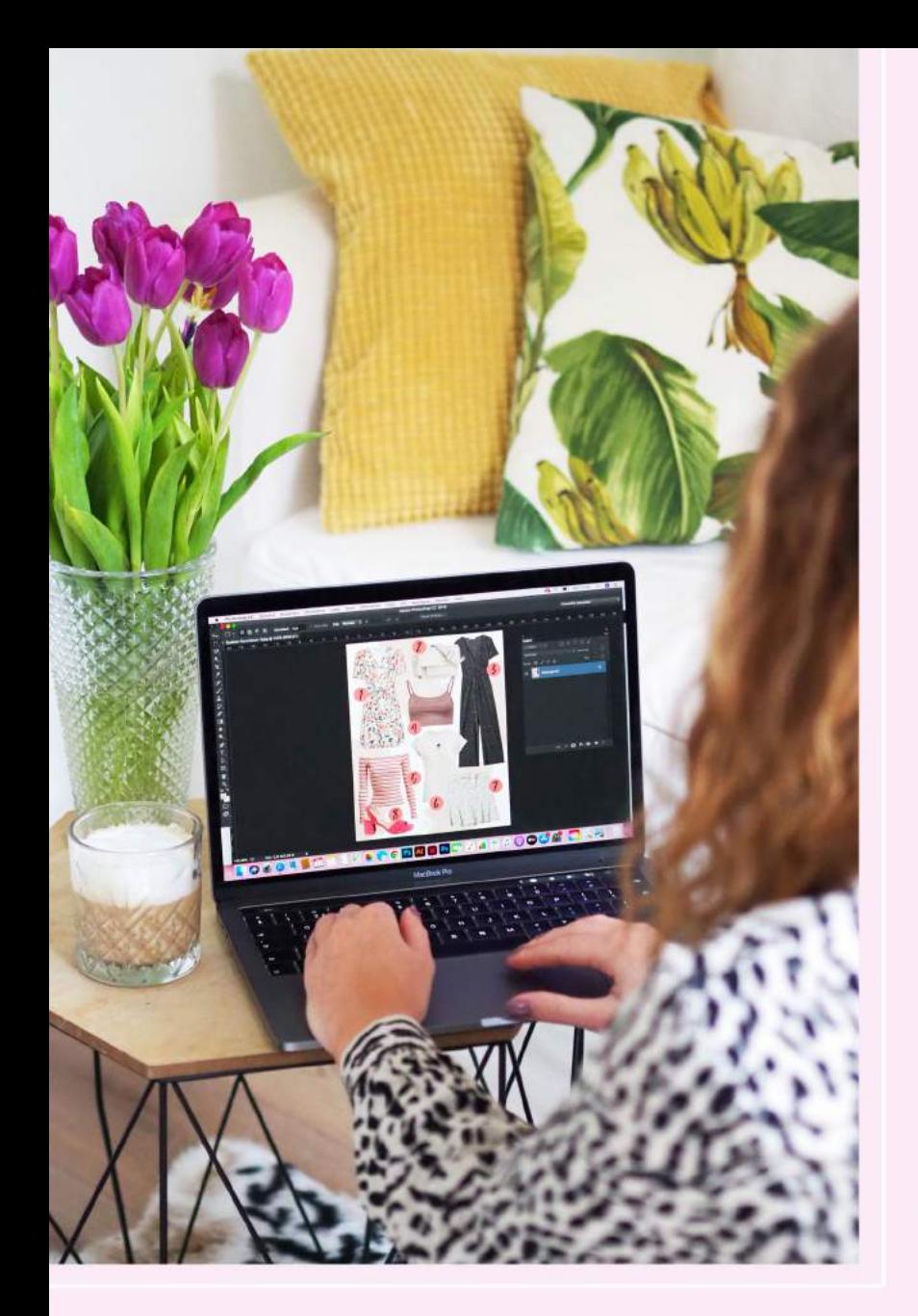

# nord

#### veel plezier met creëren!

Ik wil je nogmaals heel erg bedanken voor het aanschaffen van mijn cursus 'Boost je webshop content met Photoshop!' Ik hoop dat je deze branding guide leerzaam vond en dat je er veel waardevolle tips uit hebt kunnen halen.

Heb je vragen naar aanleiding van de branding guide? Stuur dan even een e-mail naar info@ studioannajirina.nl of stuur me een DM via Instagram. Heb je hulp nodig bij het bepalen van je huisstijl of wil je een nieuwe huisstijl laten ontwikkelen/ontwerpen? Ik kan je o.a. helpen met het ontwerpen van een nieuw logo en templates voor Instagram en Pinterest. [Hier](https://studioannajirina.nl/portfolio/) kun je mijn portfolio bekijken.

Stuur me gerust een e-mail als je benieuwd bent naar de mogelijkheden!

Dan wil ik je alleen nog heel veel plezier wensen met het creëren van content voor je webshop en social media kanalen.

Volg mij via de onderstaande kanalen om op de hoogte te blijven van nieuwe Photoshop tutorials en cursussen.

Liefs, Studio Anna Jirina

let's keep in touch

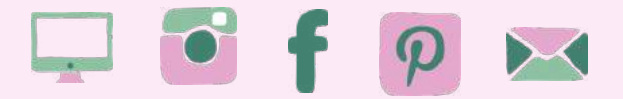